# **Informationen zum Update für CocktailAudio X12 Version R0108**

**① Veröffentlichungsdatum: 20.04.2017**

**② Firmwareversion : R0108**

**③ Änderungen zwischen Firmware R0100 und R0108 wie folgend**

### **A. Neue Funktionen**

# 1 **Professionelle CD Metadatenbank mit Bilddienst Gracenote hinzugefügt (kosten<sup>(</sup>C))</sub> gracenote.**

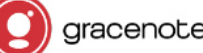

Es wurde der Gracenote Datendienst im X12 integriert um CD Metadaten und Albumbilder beim CD Rippen abzurufen. Da Gracenote ein komerzieller Dienst für diese Daten ist und diese auch intern prüft, sollte hier eine höhere Datenqualität als bei der FreeDB zu erwarten sein. Zusätzlich werden, insofern verfügbar entsprechende Albumbilder mit abgerufen, was von der FreeDB nicht unterstütz wird.

#### **※ Hinweis**

Da Gracenote diese Dienst aber nicht kostenlos anbieten und hier auch eine sehr hohe jährliche Gebühr abzuführen ist, können wir diesen Dienst für den X12 nicht kostenlos zur Verfügung stellen. Wir bieten diese Dienste je Dienst für 5 Euro/Jahr an. Diese Dienste können jederzeit auch verlängert werden. Zusätzlich bleiben natürlich die kostenlose Alternativen FreeDB und die Bildsuche über verschiedene Bildsuchdienste weiterhin verfügbar.

#### ※ **Wie Sie eine Lizenz für Gracenote erwerben können**

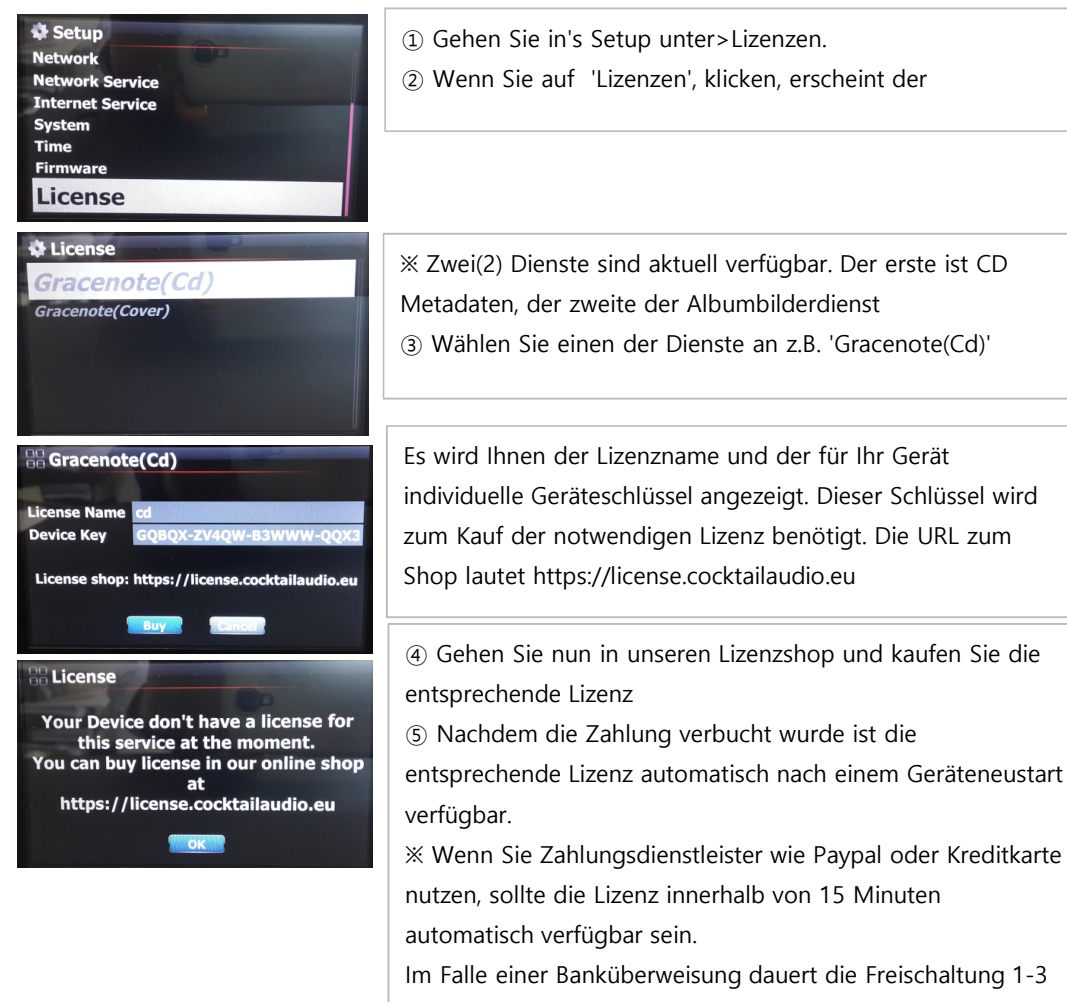

#### **2 Geänderter ID3 TAG Bildschirm beim CD-Rippen**

### **2-1. Wenn mehrere Metadaten abgerufen werden können**

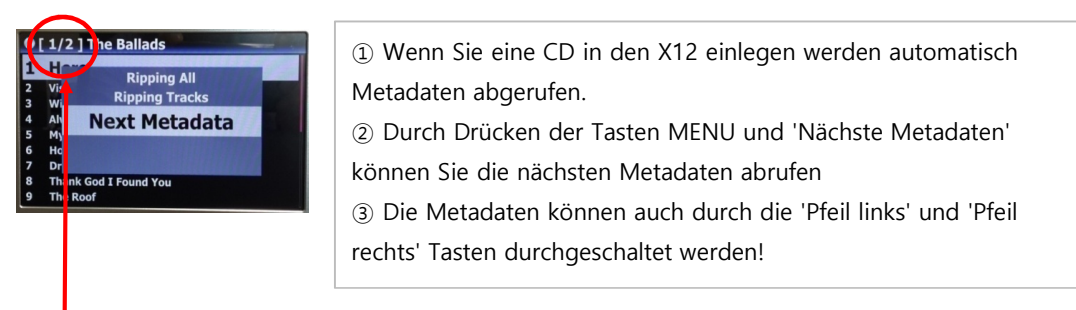

In diesem Beispiel sind 2 unterschiedliche Metadatensätze vorhanden.

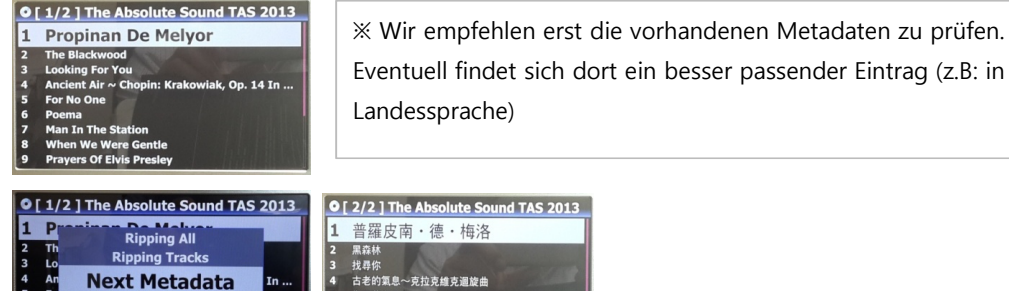

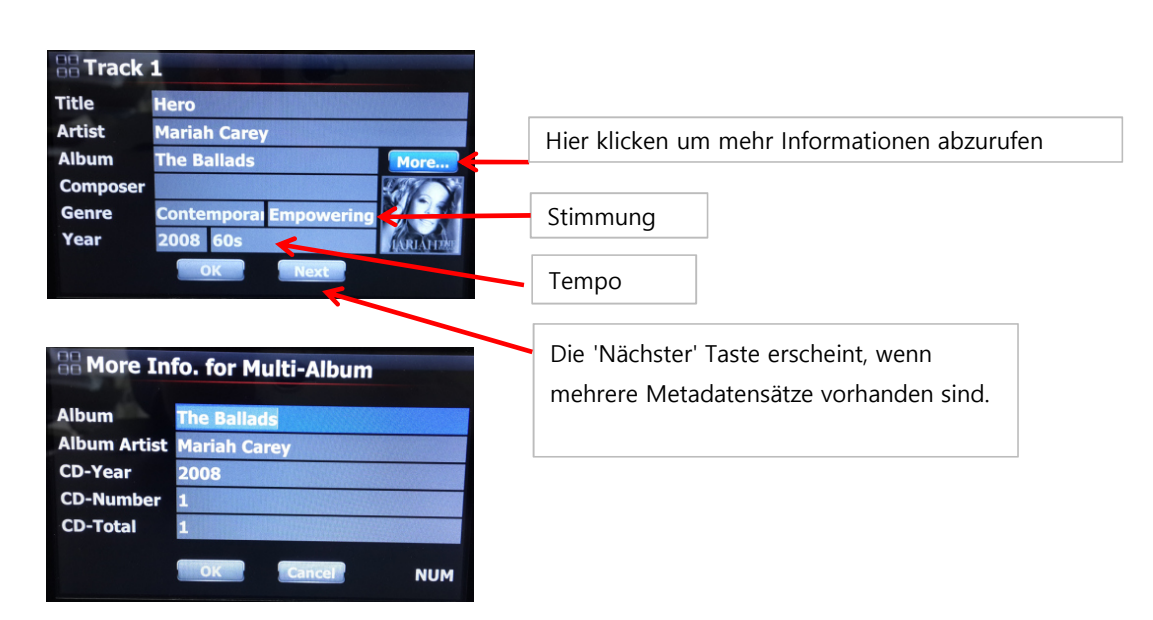

#### **2-2. Es wurden mehrere Anzeigemodis unter Setup MusikDB hinzugefügt.**

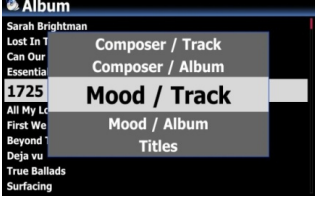

rs Of Elvis R

Es gibt neue Ansichten wie z.B. Stimmung/Titel, Stimmung/ Album, Jahr, Importzeit usw. in den Anzeigemodis im Setup und MusikDB hinzugefügt.

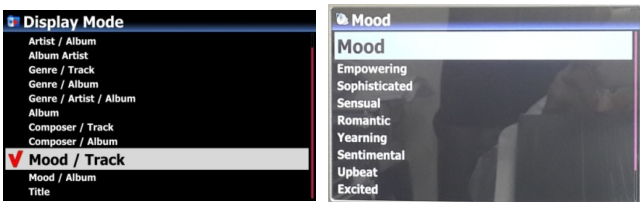

#### **3 Wie ein Album bestehend aus mehreren CD's zusammengeführt werden kann.**

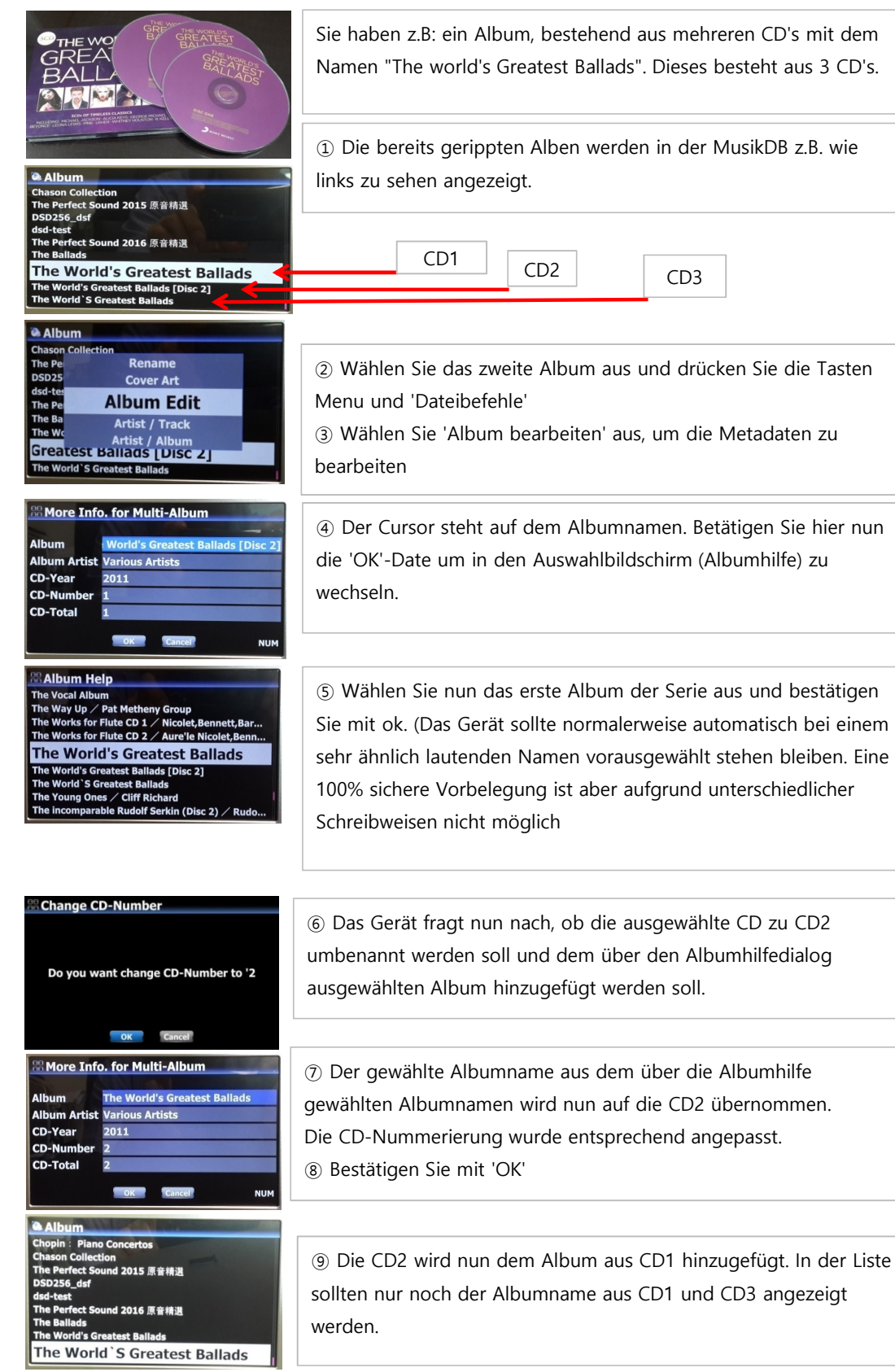

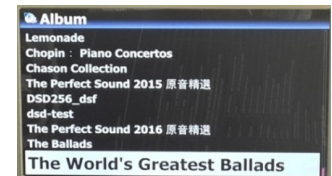

※ Um die CD3 zum Gesamtalbum hinzuzufügen, wiederholen Sie Schritt 2 -8

<sup>2</sup> The World's Greatest Ballads **THE World's Greatest Ballad**<br> **CD1**) The World's Greatest Ballads / Various Art...<br>
[CD2] The World's Greatest Ballads / Various Art...<br>
[CD2] The World's Greatest Ballads / Various Art... The World's Great et<br>Rallade

nistrati<br>Io SACD

ck CD & Burn-In CD The World's Greatest Ballads

| 2097 | 1<br>| 2103 | 1<br>| 2104 | 1

⑩ Am Ende sollte nun nur noch 1 Album in der Albumliste angezeigt werden. Wenn Sie dieses öffnen können Sie entweder alle Titel aller Alben oder die einzelne CD öffnen.

# **4 Wie beim CD Rippen alle CD in einem Album zusammengefasst werden können**

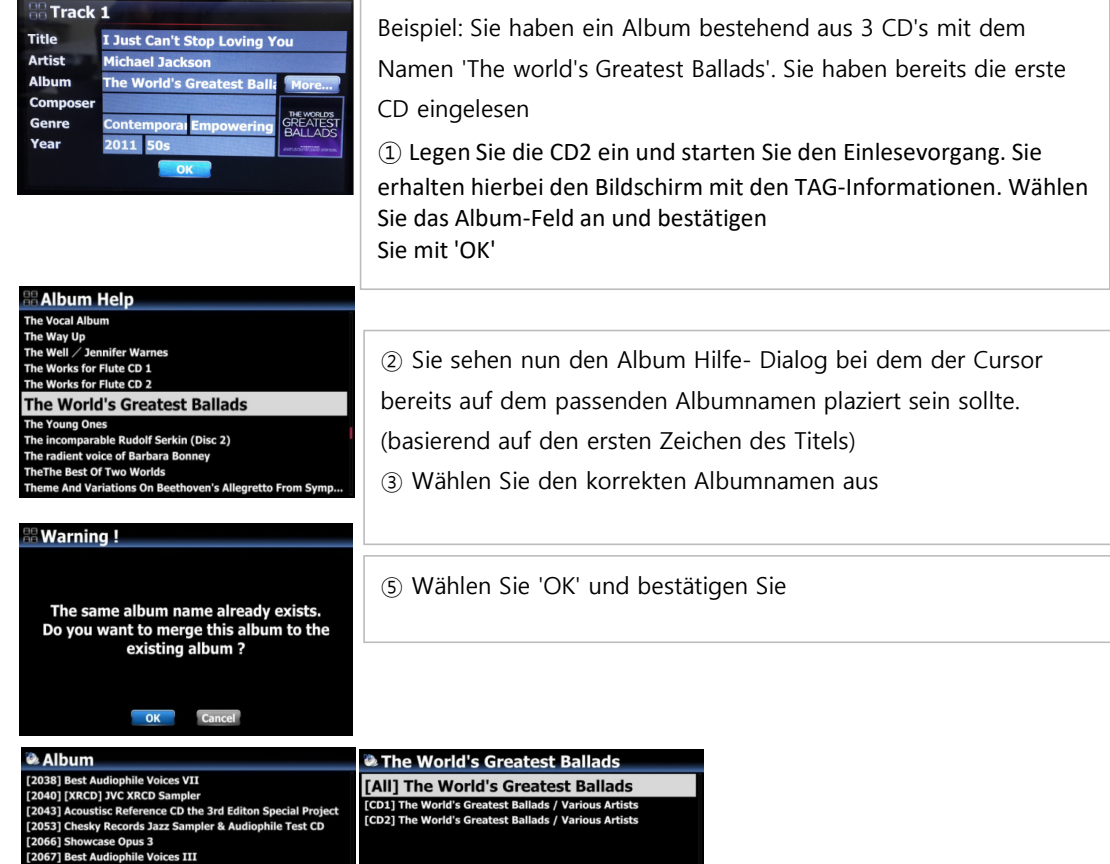

### **5 Neuer Treiber für NTFS und HFS+ hinzugefügt.**

Wir haben eine kommerzielle Version des NTFS- und HFS+ Dateisystemtreibers zum X12 Betriebssystem hinzugefügt um den Schreib- und Lesevorgang bei diesen Dateisystemen deutlich zu beschleunigen bzw. den Zugriff auf HFS+-Datenträger zu ermöglichen. Bislang war das Linux-Dateisystem EXT3 das schnellste Dateisystem. Dieser Treiber stellt nun auch NTFS auf die gleiche Stufe. HFS+ wird für interne Platten nicht angeboten, aber für Wechseldatenträger unterstützt

### **6 Fehlerlösung bei Abfragefehler von internen oder externen Datenträgern (HDD oder USB) mit NTFS-Dateisystem die mit dem vorherigen Treiber am X30 formatiert wurden**

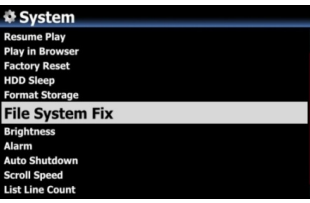

Wenn Sie versuchen auf Festplatten zuzugreifen, die mit der alten Version des NTFS-Treibers am X12 formatiert wurden, kann es zu Fehlermeldungen am Gerät kommen. Führen Sie in diesem Fall eine 'File System Reparatur' im Setup unter System durch.

#### **7 Neue Schnittfunktion mit mehreren (automatischen) Schnittpunkten für Aufnahmen**

Mit der neuen Schnittfunktion können Aufnahmen am X12 die z.B. aus dem Internet oder über die digitalen oder analogen Schnittstellen erzeugt wurden an verschiedenen Stellen automatisch geschnitten werden. Bitte lesen Sie dazu die folgenden Hinweise sorgfältig durch. **※ Anmerkung: Diese Funktion steht nur im Browser zur Verfügung und unterstützt die meisten Dateiformate. Beim Schneideprozess wird aus diesen Formaten am Ende immer eine WAV-Datei erzeugt. Diese können Sie danach in das gewünschte Zielformat konvertieren**

#### **7-1 Wie Schnittmarken automatisch markiert werden können**

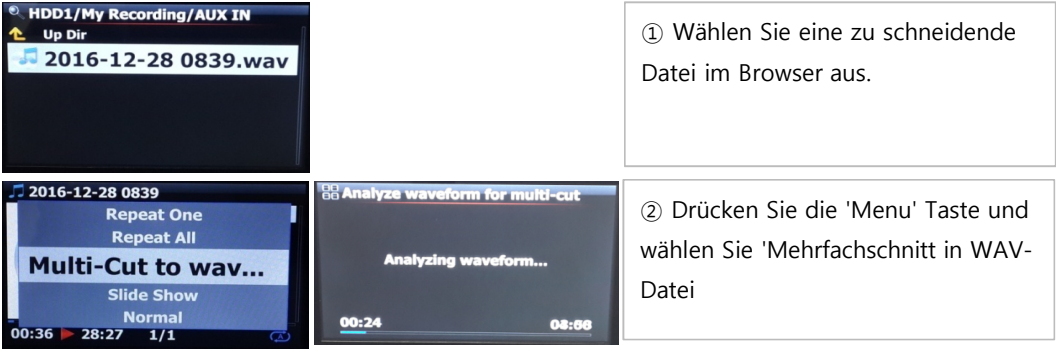

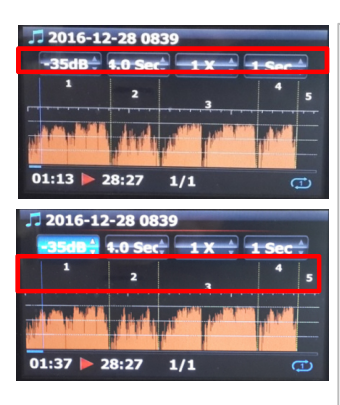

Es gibt 4 Einstellmöglichkeiten um Schnittpunkte zu setzen.

※ Drücken Sie die 'Menu'-Taste um diese Einstellmöglichkeiten auszuwählen

※ Die Bedeutung der einzelnen Einstellmöglichkeiten:

- -. -35 dB: Einstellwert für den Signalschwellwert für die
- automatische Ermittlung eines Schnittpunktes.

Einstellbereich: -30dB~-40dB

-. 4.0 Sek: Zeitraum, in dieser Schwellwert anliegen muß. Einstellbereich: 0.1 ~ 5 Sekunden

※ Beispiel: Wenn Sie den Schwellwert auf -35db und 4 Sekunden einstellen, werden automatisch dort Schnittpunkte gesetzt, wo das Signal für 4 Sekunden unter den Wert von -35 db fällt. -. 1 X: Zoomstufe 1X, 2X, 4X, 8X, 16X ~ 128X

-. 1 Sek: Einstellung für die Zeitsprungfunktion um welche der aktuellen Abspielcursor mit der Taste 'Links' oder 'Rechts' weiter

springt. Mögliche Werte: 0.1~30 Sekunden

-. 1/2/3/4/5: Anzahl der nach dem Schnitt erzeugten Teilstücke

- -. Vertikale grüne Linie: Schnittpunkt
- -. Vertikale blaue Linie: Aktueller Abspielcursor

# **7-2 Wie ein Schnittpunkt manuell gesetzt werden kann.**

① Als erstes müssen die 4 Einstellmöglichkeiten deaktiviert werden. (Taste 'Menu')

② Sie können den Schnittpunkt mit den Tasten 'Links/Rechts' anspringen

(Für diese Aufgabe können Sie vorher den Einstellpunkt 3 und 4 entsprechend anpassen)

③ Mit der 'Auf' (Pfeil nach oben)-Taste können Sie die aktuelle Abspielposition als Schnittpunkt setzen.

④ Durch das Drücken der 'Ab' (Pfeil nach unten)-Taste können Sie diesen Punkt wieder löschen (innerhalb von 10 Sekunden bzw. in einem Zeitabstand von 10 Sekunden bezogen auf die aktuelle Abspielposition)

#### **7-3 Wie der Schneidevorgang gestartet werden kann**

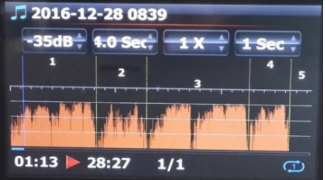

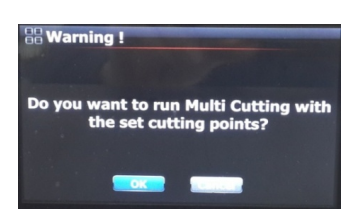

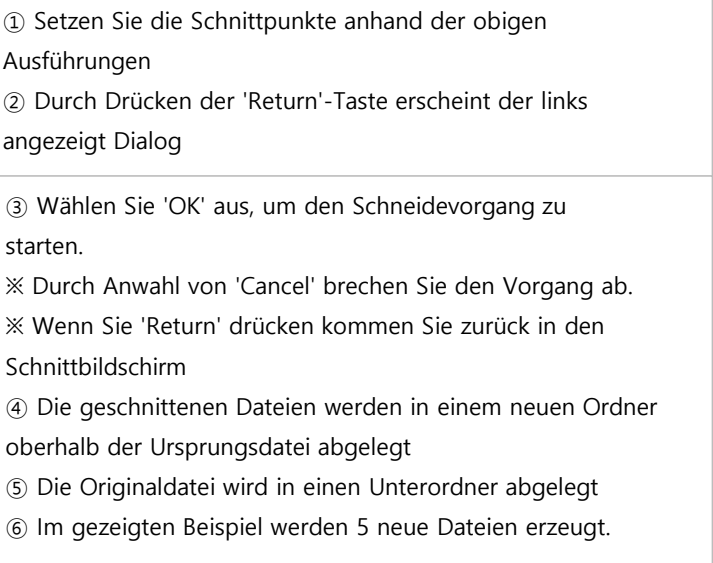

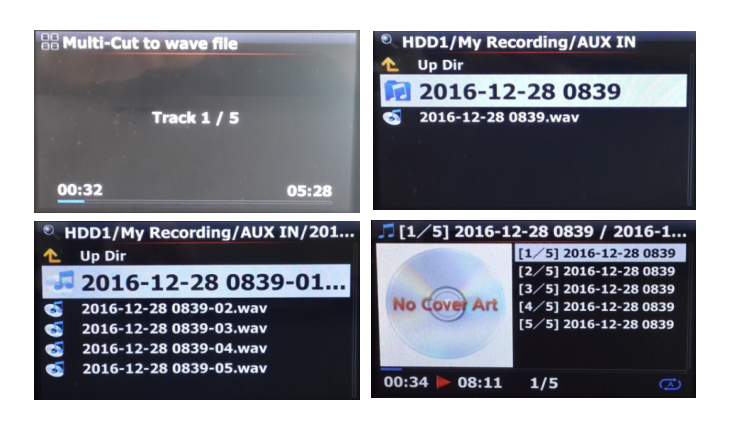

### **7-4 Funktionsbeschreibung der nutzbaren Tasten in der Mehrfachschnittfunktion**

1) Alle Tasten außer VOL BAL, Vol+/-, Pause/Play, Setup und Power sind hier deaktiviert

### 2) MENU Taste: Aktivieren/Deaktivieren der Einstellmöglichkeiten

#### **7-4-1 Wenn die Einstellmöglichkeiten aktiviert sind**

#### **<Knöpfe an der Gerätefront>**

- -. OK : Springt zum nächsten Einstellpunkt
- -. Drehrad drehen : Wert des ausgewählten Einstellpunktes erhöhen/reduzieren
- -. MENU : Einstellmöglichkeiten deaktivieren

#### **<Tasten auf der Fernbedienung>**

- -. OK : Springt zum nächsten Einstellpunkt
- -. Links/Rechts: zum vorherigen/nächsten Einstellpunkt springen
- -. Auf/Ab : Wert des ausgewählten Einstellpunktes erhöhen/reduzieren
- -. MENU : Einstellmöglichkeiten deaktivieren

### **7-4-2 Wenn die Einstellmöglichkeiten deaktiviert sind**

#### **<Knöpfe an der Gerätefront>**

- -. OK : Wechsel zwischen Abspielen und Pause
- -. Drehrad drehen : Abspielpunkt vorspulen/zurückspulen auf Basis des gewählten Zeitwertes
- -. Drehrad drehen bei gedrücktem Drehrad : springen von Schnittmarke zu Schnittmarke
- -. MENU : Einstellmöglichkeiten aktivieren

#### **<Tasten auf der Fernbedienung>**

- -. OK :keine Funktion
- -. Links/Rechts: Abspielpunkt vorspulen/zurückspulen auf Basis des gewählten Zeitwertes
- -. Auf : am aktuellen Abspielzeitpunkt (blaue vertikale Linie) wird eine neue Schnittmarke eingefügt (grüne vertikale Linie)
- -. Ab : Entfernt die Schnittmarke die im Zeitbereich von 10 Sekunden um den Abspielcursor liegt
- -. MENU : Aktiviert die Einstelloptionen

#### **7-4-3 Unabhängig davon, ob die Einstelloptionen aktiv sind oder nicht**

 -. Taste INPUT am Gerät : am aktuellen Abspielzeitpunkt (blaue vertikale Linie) wird eine neue Schnittmarke eingefügt (grüne vertikale Linie)

 -. STOP am Gerät : Entfernt die Schnittmarke die im Zeitbereich von 10 Sekunden um den Abspielcursor liegt

- -. Nächste/Vorherige of remote control : springen von Schnittmarke zu Schnittmarke
- -. -15/+15 auf der Fernbedienung : Springt um 15 Sekunden vorwärts/rückwärts
- -. CAP/NUM auf der Fernbedienung : Umschalten zwischen 'Sprung zu %-Wert' und
- 'Sprungfunktion zu Titel Nr.' (Neue Funktion)
- -. Zahlentasten auf der Fernbedienung
	- \* im 'Sprung zu %-Wert-Modus' : Sprung an Abspielposition 0= 0%, 1=10%, 2= 20% usw.
	- \* Im 'Sprung zu Titelnummer-Modus' : Springt zum entsprechenden Schnittpunkt mit der gleichen Nummer
- -. STOP auf der Fernbedienung: keine Funktion

### **8 Sprungfunktion zu einer Titelnummer**

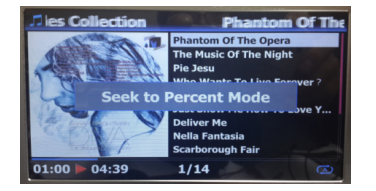

Eine Funktion zum Sprung auf einen Titel im Abspielbildschirm wurde hinzugefügt

Durch die CAP/NUM Taste auf der Fernbedienung kann zwischen dem Titelpositionsmodus und Titelsprungmodus

gewechselt werden.

\* Titelsprungmodus: Durch Eingabe einer Zahl kann direkt zu einem Titel in der Abspielliste gesprungen werden

\* Titelpositionsmodus: Durch Eingabe einer Zahl kann zu einer

Abspielposition gesprungen werden 0=0%, 1=10%, 2=20% usw.

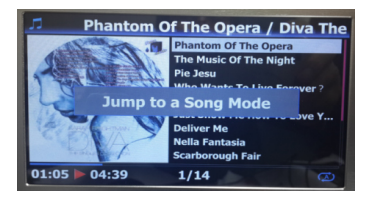

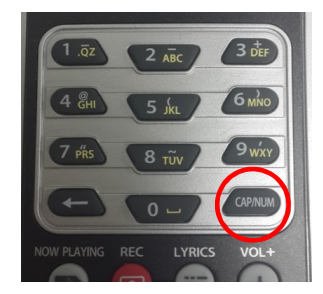

#### **9 Albumbildsuche**

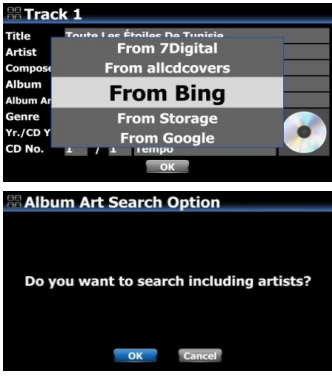

Wenn Sie zukünftig nach einem Albumbild über die verschiedenen Bildsuchdienste suchen, fragt das Gerät nach, ob auch der Künstlername mit einbezogen werden soll. Wenn Sie hier 'OK' auswählen wird sowohl der Albumname als auch der Künstlername als Suchbegriff verwendet. Das ist Sinnvoll bei Alben, die nur einen Künstler haben. Bei Alben mit mehreren Künstlern sollte hier Abbrechen ausgewählt werden, da ansonsten eventuell kein Treffer gefunden wird.

### **10 Vereinfachung der Menustruktur in der Musikdatenbank**

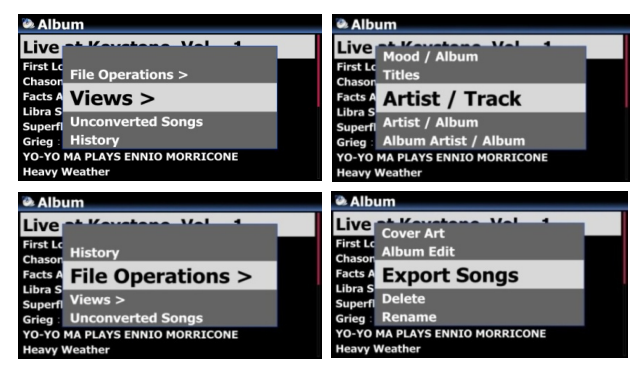

#### **11 Neue Auswahl für Hintergrundbackupfunktion integriert**

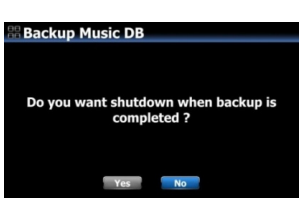

Beim Starten eines Hintergrundbackup's wird zukünftig vom Gerät nachgefragt, ob das Gerät nach Abschluss heruntergefahren werden soll. Wenn Sie 'JA' auswählen, fährt das Gerät automatisch nach dem Backup herunter. Bei Auswahl von 'NEIN' wird am Ende des Backups für 3 Sekunden eine Nachricht angezeigt.

**konvertierte Titel'**

Untermenupunkte

Beim Auswählen des Menu's in der Musikdatenbank wird zukünftig ein untergliedertes Menu angezeigt. Es gibt folgende Gruppierungen. **'History', 'Dateibefehle', 'Ansichten' und 'Nicht** 

Die Menupunkte Dateibefehle und Ansichten enthalten verschiedene

## **12 Automatische Dateisystemprüfung & Fehlerbehebung beim Gerätestart**

Es wurde eine automatische Dateisystemprüfung und Fehlerbehebung beim Gerätestart hinzugefügt. Falls der X12 beim Start Fehler im Dateisystem findet, werden diese vom Gerät automatisch repariert.

#### **13 Automatisches Rippen (Autorip)**

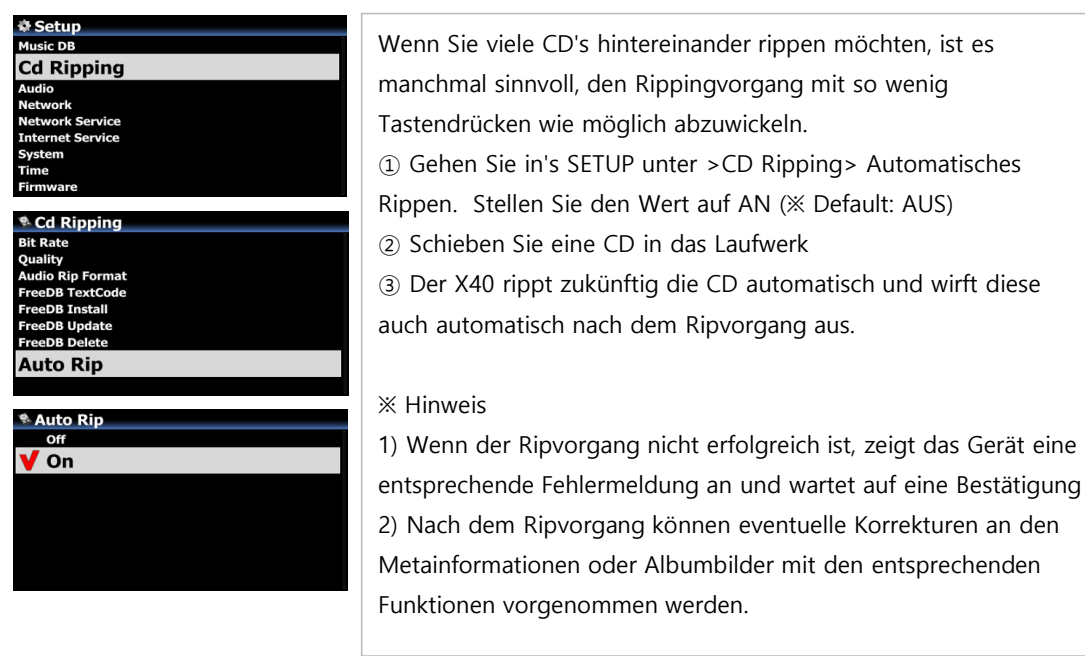

#### **14 Zusätzlicher Abspielmodus "Shuffle" hinzugefügt.**

Ein zusätzlicher Abspielmodus für die Zufallswiedergabe wurde hinzugefügt. Im Shuffle-Modus werden aus den ausgewählten Titeln bei der Wiedergabe zufällig Titel ausgewählt. Bereits abgespielte Titel werden NICHT wiederholt.

※ Hinweis : Im normalen Zufallswiedergabemodus können Titel wiederholt abgespielt werden

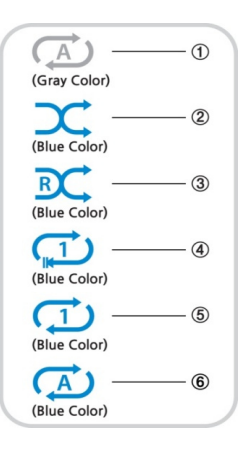

① Normal: Spielt alle Titel in der Auswahl fortfolgend ab ② Shuffle: Spielt Titel im Zufallsmodus ab. Kein Titel wird doppelt abgespielt. **③ Zufall: Titel werden zufällig abgespielt. Titel können sich wiederholen** ④ Einmal: Nur der aktuelle Titel wird 1x abgespielt ⑤ Einmalig Wiederholen: Der aktuelle Titel wird endlos abgespielt

⑥ Alle wiederholen: Spielt alle Titel in der aktuellen Auswahl ab und wiederholt diese endlos.

# **B. Verbesserungen**

# **1 Titelscrollfunktion nur noch für Überschrift und aktuell angewählten Titel**

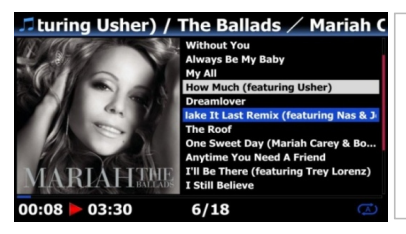

Im Abspielbildschirm werden zukünftig nur noch die Überschrift und der aktuell ausgewählte Titel gescrollt.

**2 Funktion um im Abspielbildschirm einen Bereich zu wiederholen**

#### ※ **Wie die Wiederholfunktion eingestellt werden kann.**

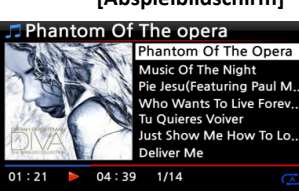

hantom Of The opera Phantom Of The Onera **Music Of The Night** 

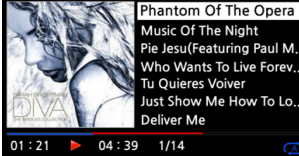

**Example [Abspielbildschirm] a**  $\begin{bmatrix} \text{D} & \text{Im} & \text{A}\text{b} & \text{Spi} & \text{Bpi} & \text{Bpi} & \text{Bpi} & \text{Bpi} & \text{Bpi} & \text{Bpi} & \text{Bpi} & \text{Bpi} & \text{Bpi} & \text{Bpi} & \text{Bpi} & \text{Bpi} & \text{Bpi} & \text{Bpi} & \text{Bpi} & \text{Bpi} & \text{Bpi} & \text{Bpi} & \text{Bpi} & \text{Bpi} & \text{Bpi} & \text{B$ Taste ein Startpunkt für den Wiederbereich angewählt werden.

> ② Mit der 'Pfeil Rechts' Taste kann ein entsprechender End-Punkt angewählt werden.

### ※ Hinweis

1) Wenn ein Bereich ausgewählt wurde, wird dieser ständig wiederholt abgespielt.

2) Die Sprungfunktion über die numerischen Tasten oder +15/-15

Sekunden ist hier hilfreich, um entsprechende Positionen schnell anzuspringen

### **※ Im Fall das der Abspielbereich ausgewählt wurde, verhalten sich folgende Tasten wie folgend.**

\* -15(SEEK) Taste : Mit der Taste -15(Seek) setzt den Startanfangspunkt um -15 Sekunden zurück

- \* +15(SEEK) Taste : Mit der Taste +15(Seek) wird der Endpunkt um 15 Sekunden nach hinten verschoben
- \* Pfeil Links Taste: Wenn der Abspielcursor unter 50% der Auswahlposition steht, wird durch Drücken
- der Taste 'Pfeil links' der Startpunkt um -0.25 Sekunden nach vorne verschoben
- \* Pfeil Rechts Taste:Wenn der Abspielcursor unter 50% der Auswahlposition steht, wird durch Drücken der Taste 'Pfeil rechts' der Startpunkt um +0.25 Sekunden nach hinten verschoben
- \* Pfeil Links Taste: Wenn der Abspielcursor über 50% der Auswahlposition steht, wird durch Drücken der Taste 'Pfeil links' der Endpunkt um -0.25 Sekunden nach vorne verschoben
- \* Pfeil Rechts Taste: Wenn der Abspielcursor über 50% der Auswahlposition steht, wird durch Drücken
- der Taste 'Pfeil rechts' der Endpunkt um +0.25 Sekunden nach hinten verschoben
- \* PREVIOUS Taste : Der Bereich ab der aktuellen Spielposition bis zum Ende der Datei wird als
- Abspielbereich markiert
- \* NEXT Taste : Der Bereich vom Dateianfang bis zur aktuellen Spielposition wird als Abspielbereich markiert
- \* STOP Taste : Der markierte Abspielbereich wird gelöscht.

## **3 Schneidefunktion für den markierten Bereich**

**< Hinweis > Diese Schnittfunktion ist nur im Browser verfügbar.**

# ※ **Wie eine Datei im Abspielbildschirm geschnitten werden kann**

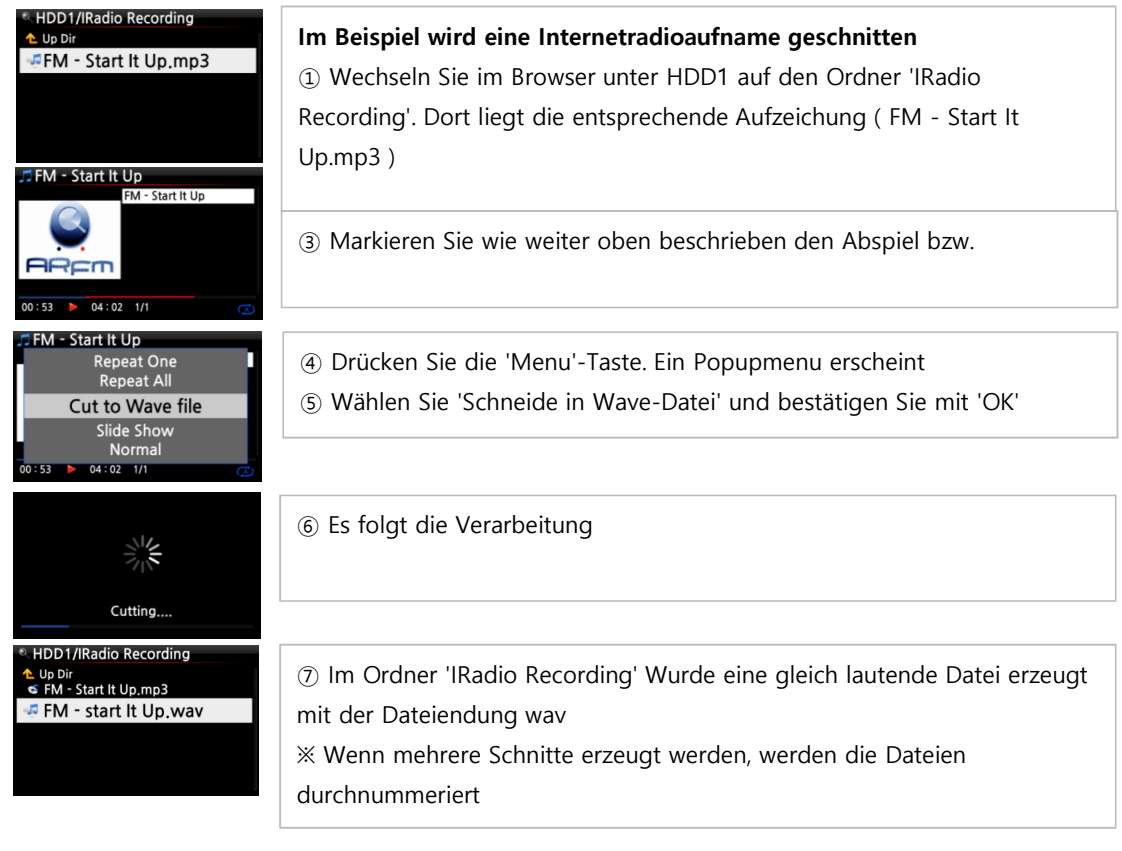

- **Die verbleibende Zeit bei der Dateikonvertierung im Browser wird nun korrekt angezeigt.**
- **Die Pausefunktion funktioniert nun korrekt bei der Wiedergabe von Airable Internetradio.**
- **Wenn beim Rippen im Hintergrund Musik gehört wird werden nun auch fortfolgende Titel abgespielt**
- **Verbesserung beim Abspielen von i-Radio PLS-Dateien**
- **Airable Internet Radio umbenannt**
- **Einstellungen für Lautstärkeregelung angepasst (1~50: 1dB, 51~100: 0.5dB)**
- **Läutstärkeregelung funktioniert nun korrekt bei angeschlossener Quelle über den optischen Eingang Anpassung an den Einstellungen für die Signalstärke bei WLAN (von -45dB bis -75dB)**
- **und im Bezug auf das neue Verbinden nach einem Geräteneustart Ein Fehler wurde behoben bei dem das Gerät bei Deezer und Tidal bei Nutzung über das**
- **Webinterface abgestürzt ist. Wenn nur einige ausgewählte Titel gerippt werden, zeigt das Gerät nur noch als Gesamtzahl die Anzahl der ausgewählten Titel an und nicht mehr die Gesamtzahl der Titel auf dem Album**
- **Beim Abspielen von Tital über das Webinterface wird nun korrekt der Dateityp FLAC oder AAC angezeigt**
- **Beim Abspielen via UPNP Client werden nun die Titellisten in Alphabetischer Reihenfolge angezeigt**
- **Ein Bug im Bezug auf die Lautstärkekorrekturfunktion wurde behoben**
- **CD-Erkennung beim Gerätestart mit eingelegter CD verbessert**
- **Ein Fehler im Backup wurde behoben, bei dem einige Titel nicht vorhanden waren**
- **Das Gaplessplayback funktioniert nun wieder korrekt, nachdem von Onlinediensten abgespielt wurde**
- **In der Suchfunktion wird beim Umschalten zwischen NUM, CAPS und SYM eine Info zum Modus angezeigt App Server aktualisiert**
- **Menusprache Deutsch und Holländisch aktualisiert**
- **Nach einem Werksreset und Systemneustart wird nun die Neuformatierung**
- **einer nicht formatierten Festplatte angeboten.**